## HOW TO RESET YOUR FCNET PASSWORD IF YOU ARE LOCKED OUT OF YOUR ACCOUNT

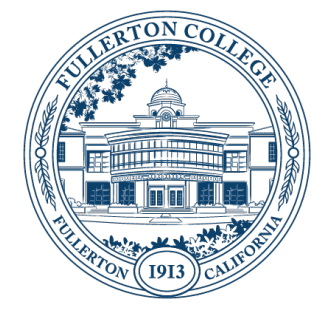

## SUMMARY

The instructions below will detail how to change, or recover a lost FCNet password, if you are locked out of your FCNet Account, via our Self-Service Password Reset (SSPR).

**Updated:** May 7, 2021

## PREREQUISITES

- FCNet Account
- Examples: JDoe@fullcoll.edu (not for your 8-digit banner account)

## INSTRUCTIONS:

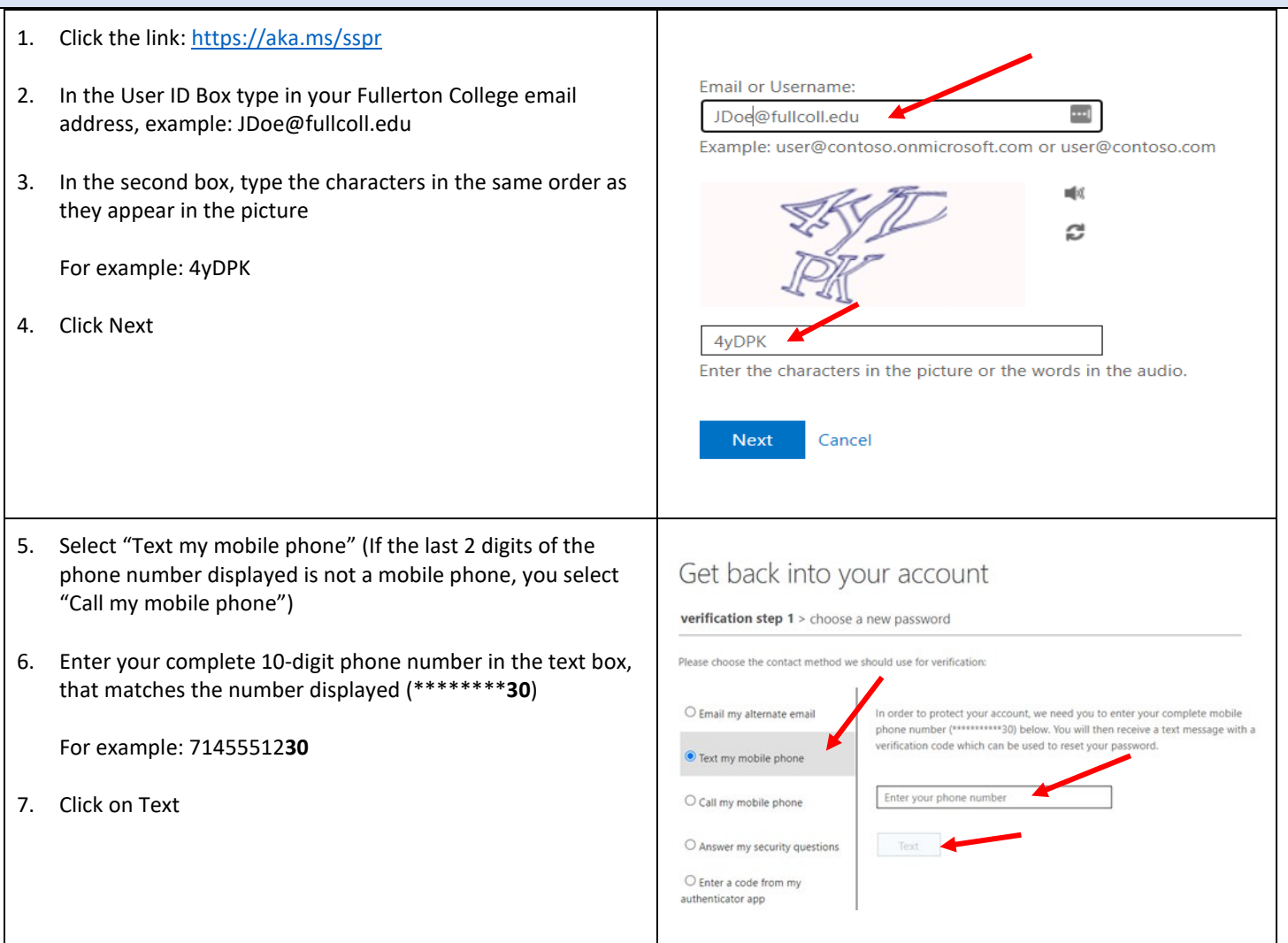

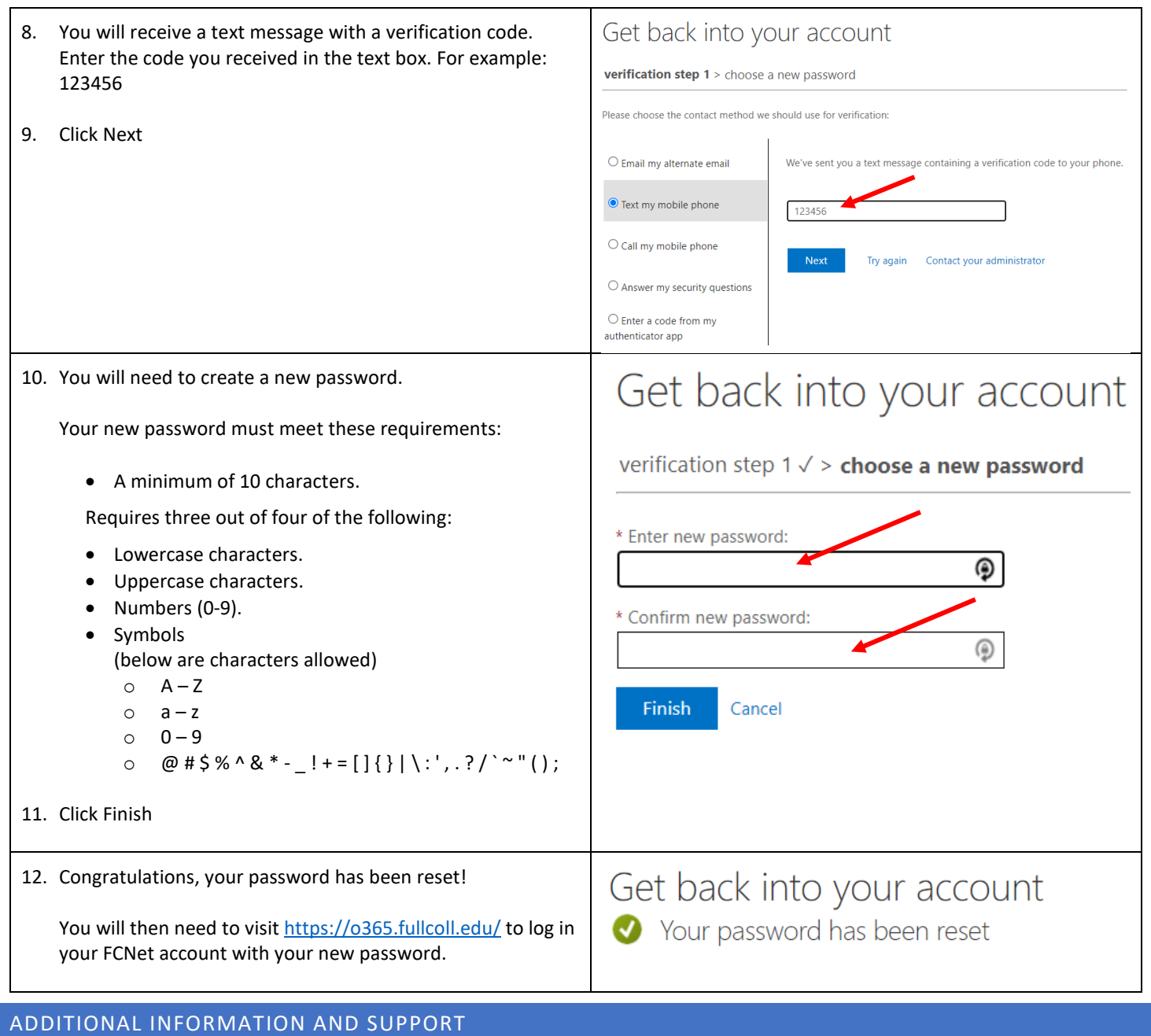

If you encountered any difficulties, if you have any questions, or would like additional information about restoring your FCNet Password, please visit the FCNet website at [https://fcnet.fullcoll.edu](https://fcnet.fullcoll.edu/) or contact us at the Fullerton College Academic Computing

Technologies (ACT) Help Desk via email at [helpdesk@fullcoll.edu](mailto:helpdesk@fullcoll.edu) or by calling 714-992-7111